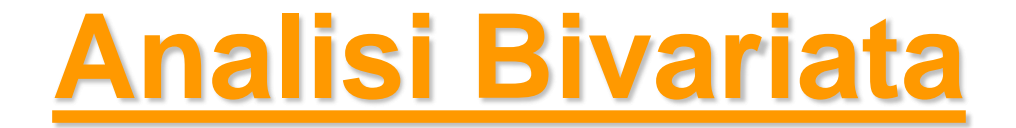

### *Metodi Quantitativi per Economia, Finanza e Management*

*Esercitazione n°4*

# Lavoro di gruppo

- Attendere la validazione del questionario via mail e procedere alla somministrazione dello stesso
- Argomenti da trattare nel lavoro di gruppo:
	- Analisi Univariata
	- Analisi Bivariata
	- Test Statistici
	- Analisi Fattoriale
	- Regressione Lineare
	- Regressione Logistica

### Lavoro di gruppo – Schema di valutazione

#### **Topics**

#### **1. Introduzione**

- 1.1. Definizione Obiettivi di Ricerca
- 1.2. Descrizione del Contesto
- 1.3. Definizione della Popolazione
- 1.4. Disegno del Campione
- 1.5. Fieldwork

#### **2. Analisi Preliminari**

- 2.1. Controllo Rappresentatività del Campione
- 2.2. Analisi Univariate
- 2.3. Analisi Connessione
- 2.6. Analisi Correlazione
- 2.7. ANOVA

#### **3. Analisi Fattoriale**

- 3.1. Scelta Numero dei fattori
- 3.2. Interpretazione dei fattori

#### **4. Regressione Lineare**

- 4.1. Definizione obiettivo di analisi
- 4.2. Scelta variabili di input
- 4.3. Valutazione bontà del modello
- 4.4. Analisi Multicollinearità
- 4.5. Interpretazione del modello

#### **5. Regressione Logistica**

- 5.1. Definizione obiettivo di analisi
- 5.2. Scelta variabili di input
- 5.3. Valutazione bontà del modello
- 5.4. Analisi Multicollinearità
- 5.5. Interpretazione del modello

#### **6. Conclusioni**

#### **7. Layout**

## Prima di iniziare...

- Controllare se sul pc su cui state lavorando esiste già una cartella C:\corso. In tal caso eliminare tutto il contenuto. In caso contrario creare la cartella *corso* all'interno del disco C
- Andare sul disco condiviso F nel percorso *F:\corsi\Metodi\_Quantitativi\_EFM\_1819\esercitazione4* e copiare il contenuto nella cartella C:\corso
- Aprire il programma R(Start  $\rightarrow$  All Programs  $\rightarrow$  R $\rightarrow$  R 3.3.1)
- Cambiare la directory di lavoro puntando il percorso fisico C.\corso, utilizzando l'istruzione

setwd('C:/Corso')

• Importare il file CSV telefonia.csv nell'oggetto R telefonia con il comando telefonia=read.csv('telefonia.csv', header=TRUE)

## Metodi Quantitativi per Economia, Finanza e Management

**Obiettivi di questa esercitazione**:

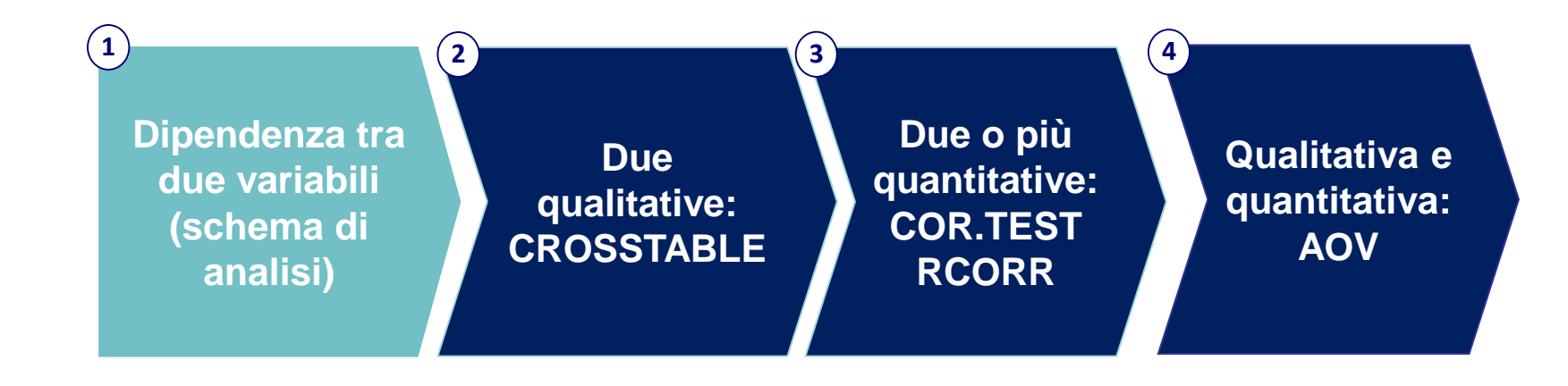

### Analisi Bivariata

*Studio della distribuzione di due variabili congiuntamente considerate e delle relazioni esistenti tra esse*

### **OBIETTIVO:**

studiare la relazione di dipendenza/indipendenza tra due variabili. L'analisi d'indipendenza dipende dalla natura delle variabili:

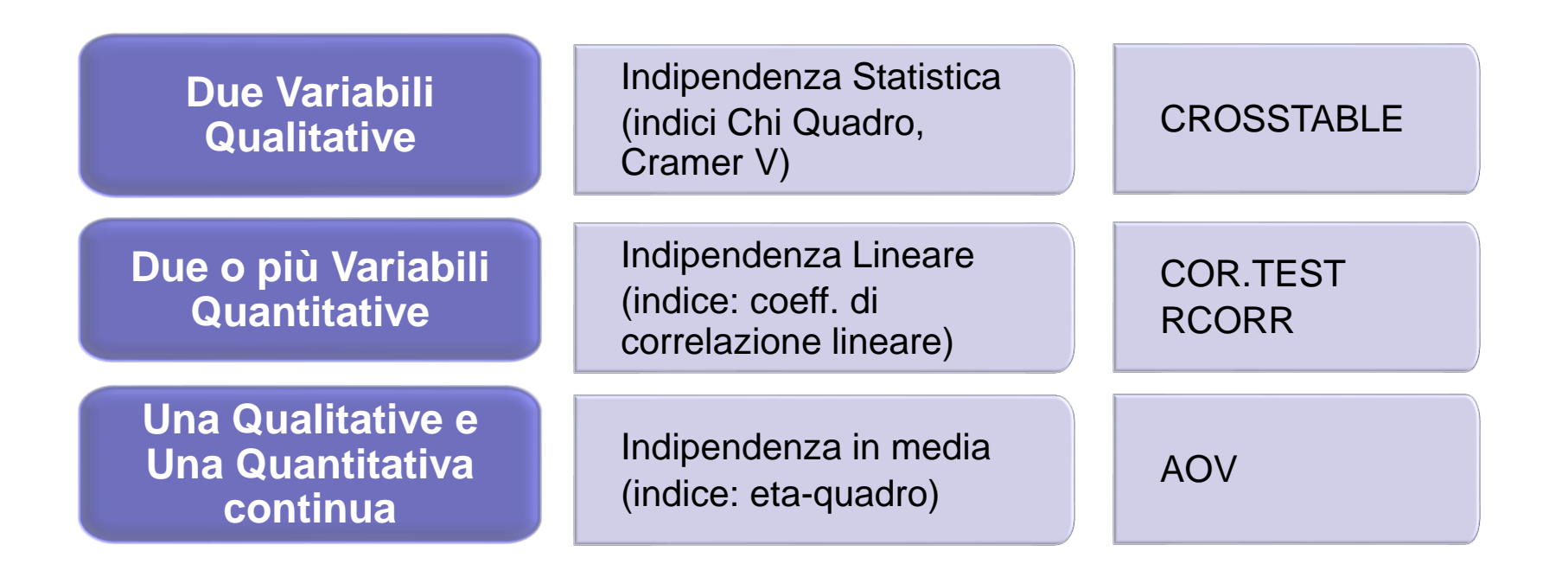

## Metodi Quantitativi per Economia, Finanza e Management

**Obiettivi di questa esercitazione**:

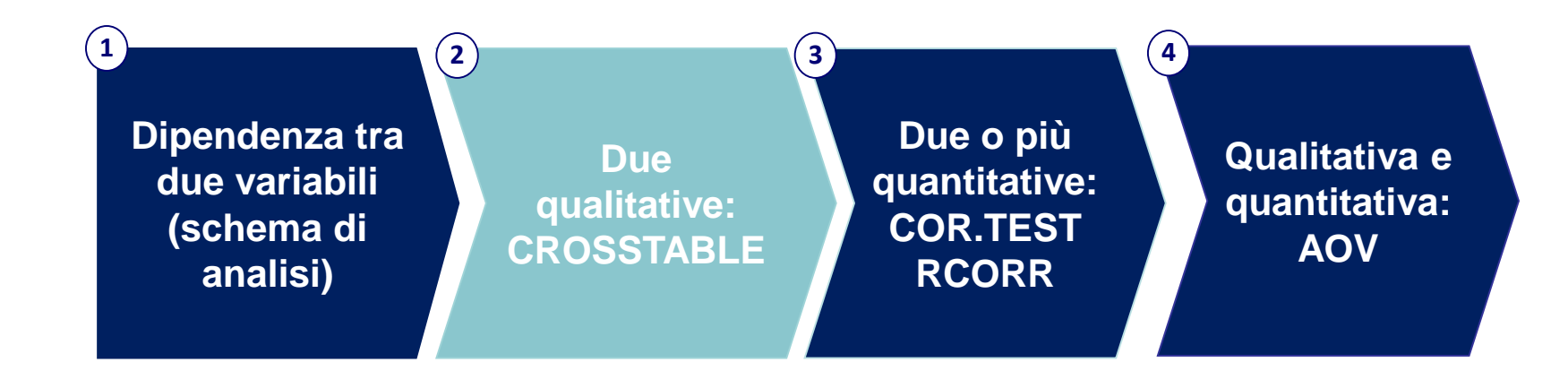

## Riepilogo teorico (1/2)

#### **X e Y due variabili qualitative/quantitative discrete**

#### *Tabelle di Contingenza:*

tabelle a doppia entrata; i valori riportati all'interno della tabella sono le frequenze congiunte assolute (numero di osservazioni per ogni combinazione di modalità di X e Y).

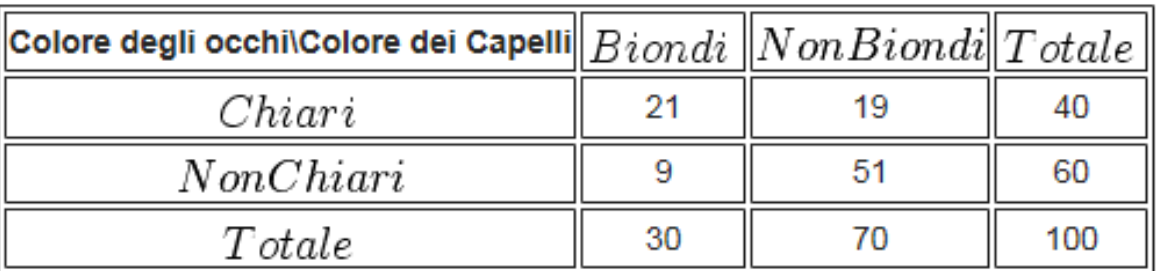

**NB**: come vedremo R riporta nell'output anche le distribuzioni marginali (somme per riga e per colonna) e le frequenze relative congiunte (frequenza assoluta congiunta / numero di osservazioni totali)

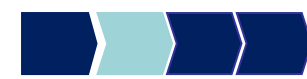

## Riepilogo teorico (2/2)

#### *Indipendenza Statistica:*

se al variare di X le distribuzioni subordinate (Y|X= x<sub>i</sub>) sono tutte uguali tra loro, si può concludere che la distribuzione di Y non dipende da X. Nel caso di indipendenza statistica, la frequenza relativa congiunta è pari al prodotto delle marginali corrispondenti

 $P(x_i, y_j) = P_x(x_i) P_y(y_j)$ 

### *Indici di connessione:*

- *χ² (chi-quadrato)* assume valore nullo se i fenomeni X e Y sono indipendenti. Tende a crescere, al crescere del numero di osservazioni.
- *Cramer V:* basato sul χ², è un indice relativo (non risente del numero di osservazioni). Assume valori compresi tra 0 e 1: 0 nel caso di indipendenza statistica, e tende a crescere all'aumentare del grado di dipendenza delle variabili considerate.

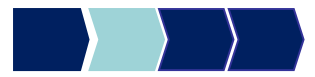

### CrossTable - Descrizione

La CROSSTABLE permette di

1. Creare tabelle di contingenza a due o più dimensioni per variabili qualitative e quantitative discrete

2. Calcolare indici di dipendenza relativi a tabelle di contingenza (tra cui chi-quadrato e Cramer V)

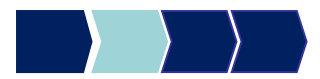

## CrossTable – Sintassi generale

Distribuzione di frequenza bivariata (tabelle di contingenza)

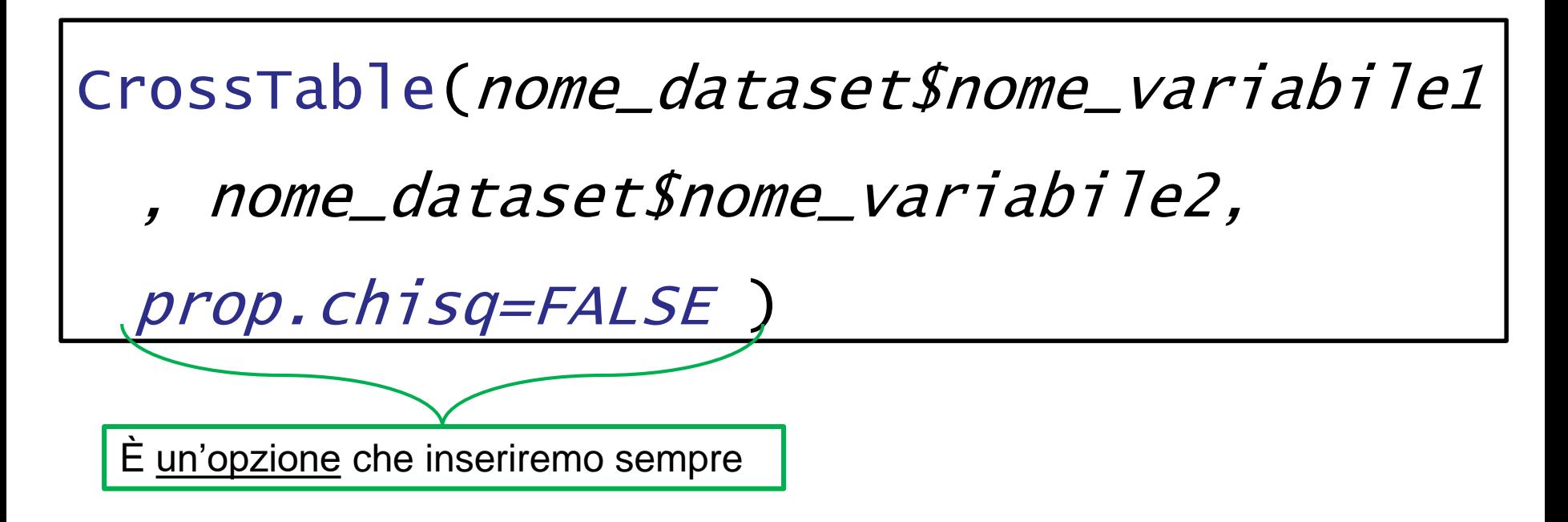

**N.B**. Per usare questa funzione è necessario richiamare la libreria **descr,** scaricata nella lezione 3.

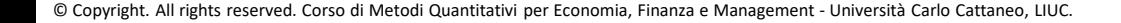

### CrossTable – Esempio 1

**Variabili qualitative**: sesso e operatore telefonico

# CrossTable(telefonia\$sesso, telefonia\$operatore, prop.chisq=FALSE)

## Output CrossTable - Esempio 1

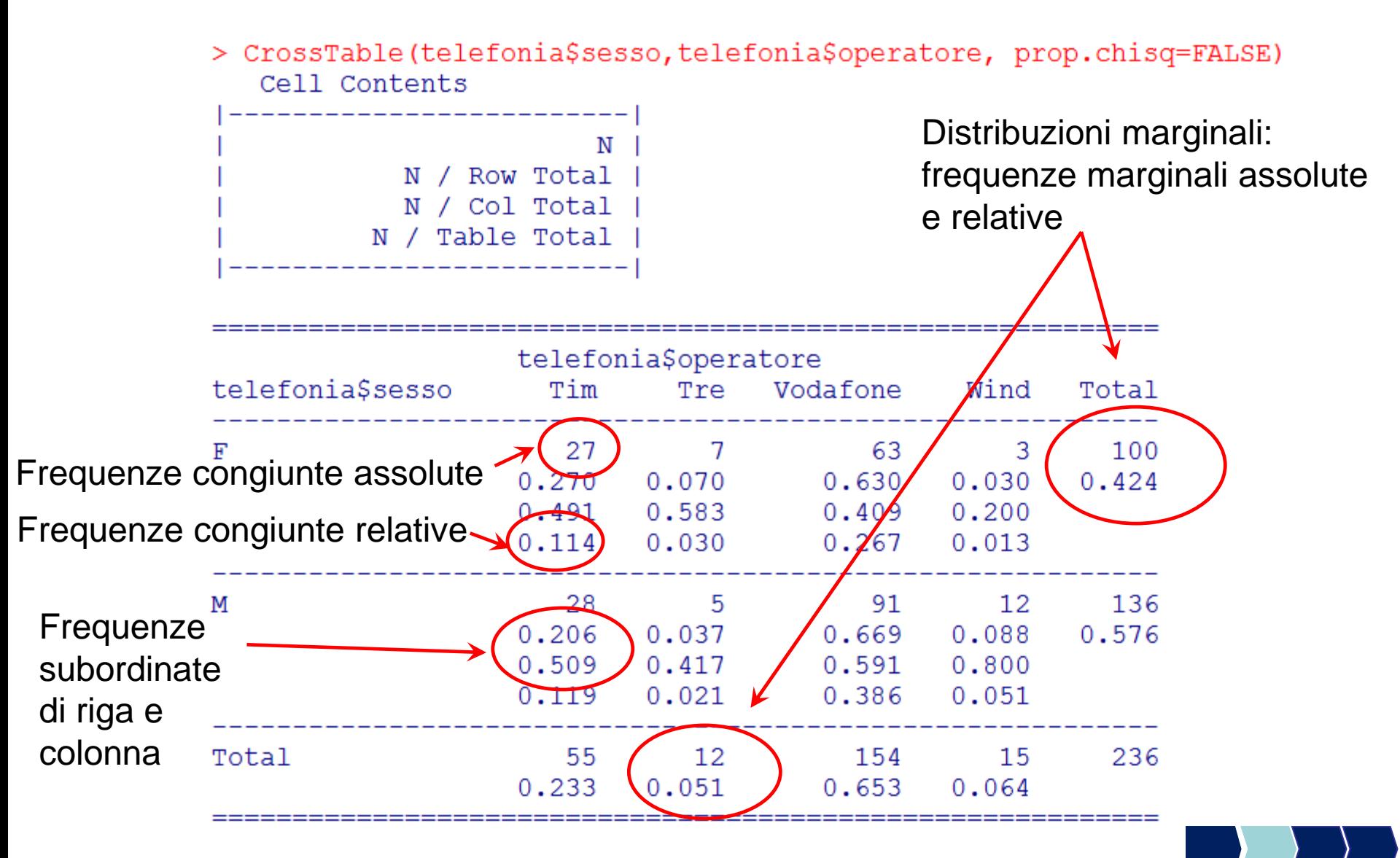

## Output CrossTable - Esempio 1

> CrossTable(telefonia\$sesso,telefonia\$operatore, prop.chisq=FALSE) Cell Contents

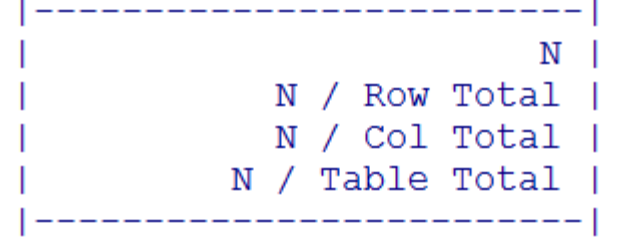

freq. marginale assoluta=28+5+91+12

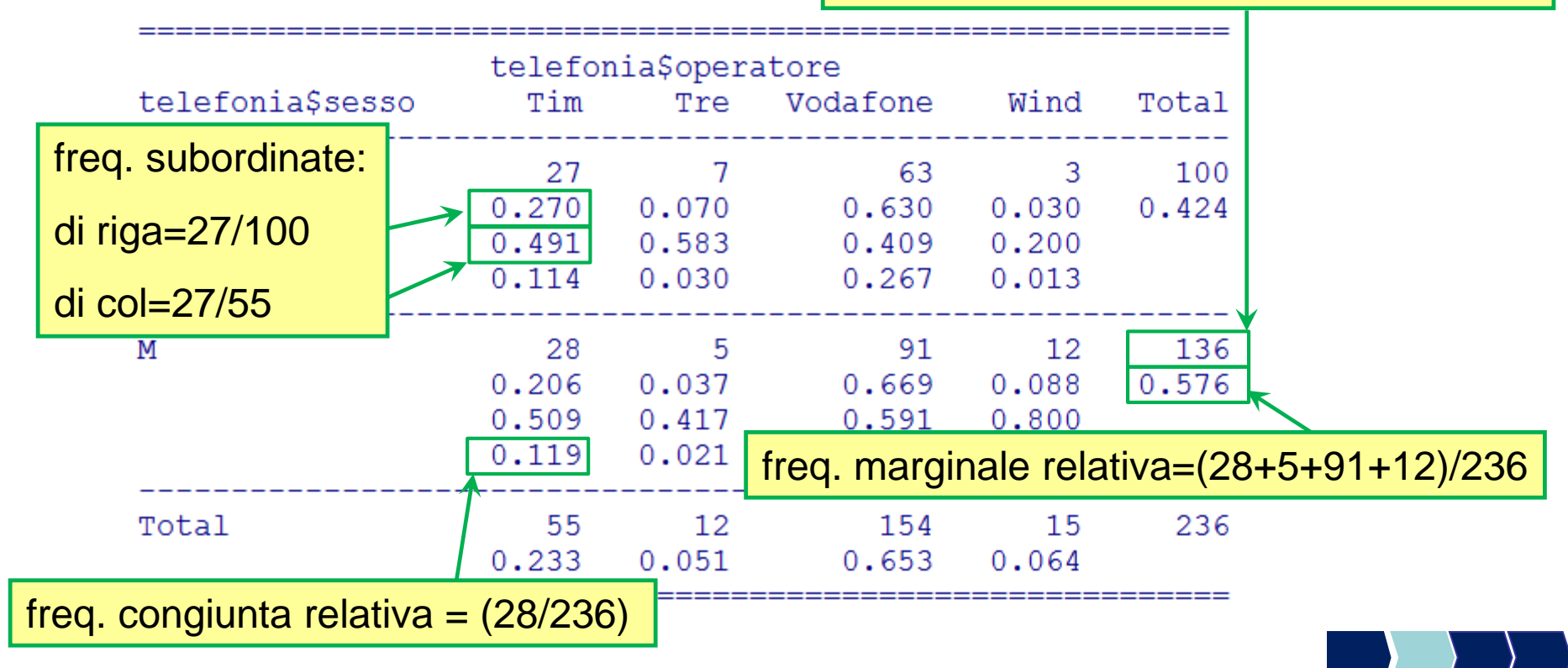

© Copyright. All rights reserved. Corso di Metodi Quantitativi per Economia, Finanza e Management - Università Carlo Cattaneo, LIUC.

### CrossTable - Esempio 2

C'è indipendenza statistica tra le variabili sesso del rispondente (SESSO) e possesso del computer (COMPUTER)?

## CrossTable(telefonia\$sesso, telefonia\$computer, prop.chisq=FALSE)

### CrossTable– Esempio 2

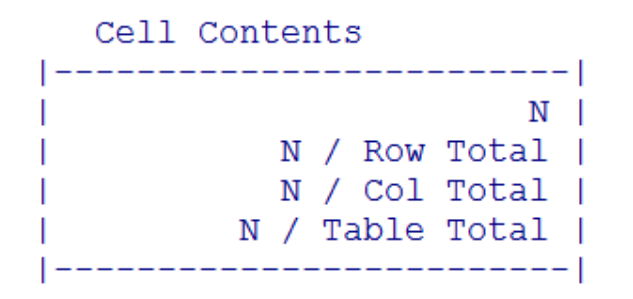

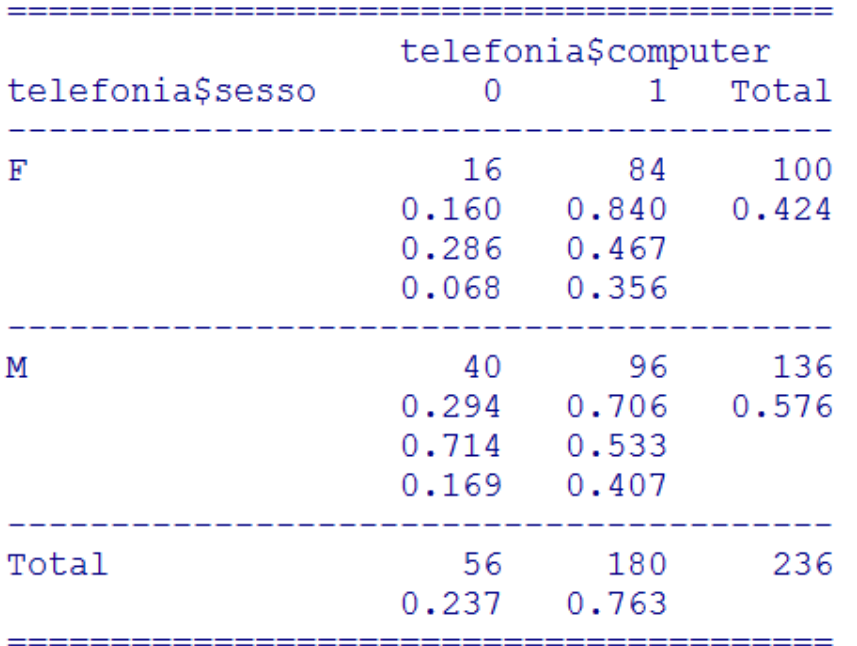

### **Da cosa possiamo dedurre la presenza di dipendenza/ indipendenza tra le due variabili?**

Le variabili sono indipendenti se la distribuzione della variabile "possesso computer" non è influenzata dal sesso…

... Ovvero la distribuzione di chi possiede il computer da chi non lo possiede non varia tra maschi e femmine e corrisponde alla distribuzione marginale della variabile computer

### CrossTable – Esempio 2

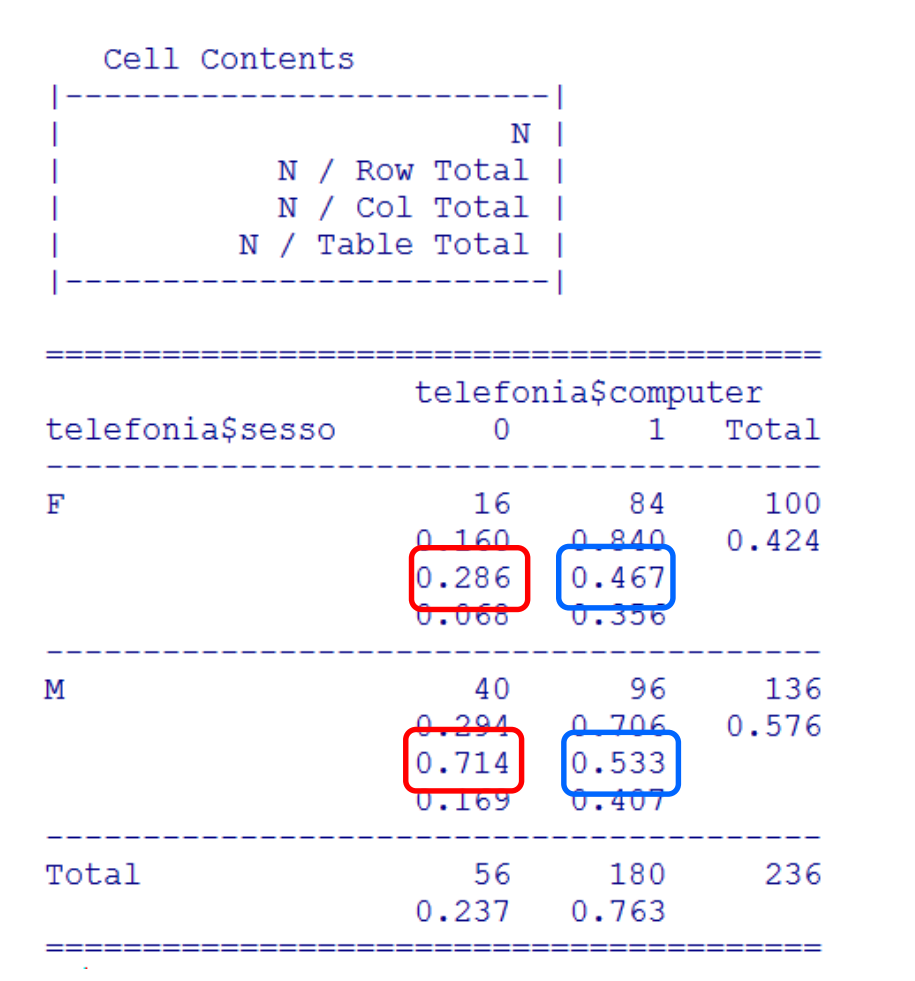

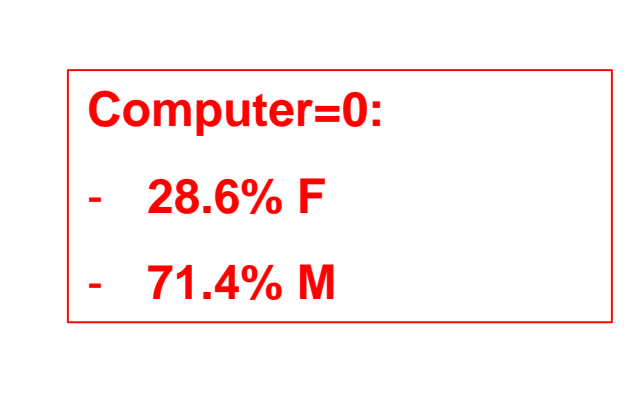

**Computer=1:**

- **46.7% F**
- **53.3% M**

### **Le distribuzioni sono diverse, ci fa pensare alla presenza di dipendenza tra le due variabili!**

### CrossTable – Esempio 2

NB: **la relazione di dipendenza è simmetrica**. Anche analizzando la dipendenza del sesso dalla variabile computer osserviamo un'influenza

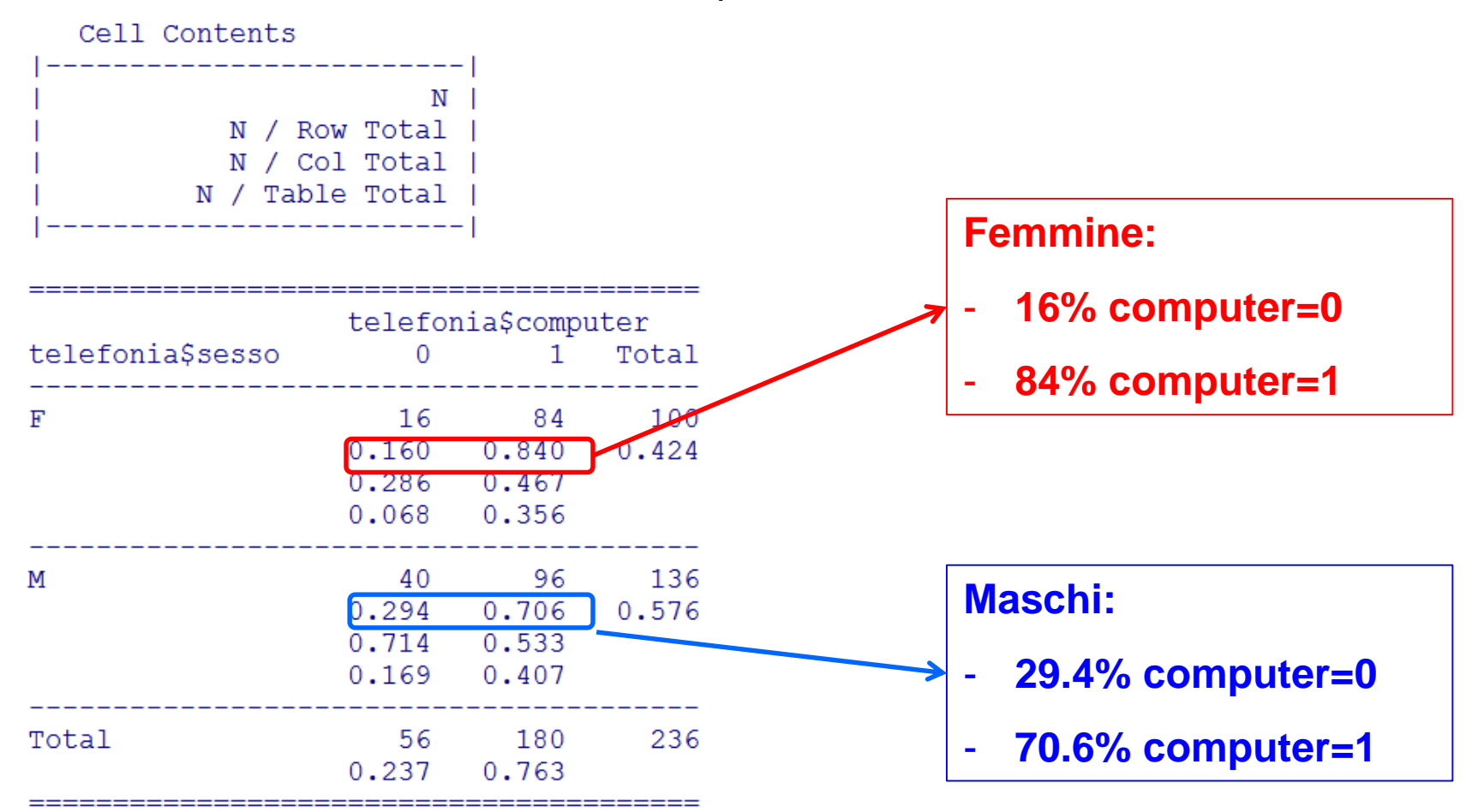

**Per quantificare il grado di connessione tra le due variabili calcoliamo gli indici di connessione**

### CrossTable - Descrizione

La CROSSTABLE permette di

1. Creare tabelle di contingenza a due o più dimensioni per variabili qualitative e quantitative discrete

2. Calcolare indici di dipendenza relativi a tabelle di contingenza (tra cui Chi-quadrato e Cramer V)

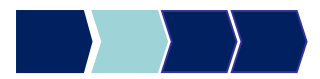

## Chi quadrato – Sintassi generale

Calcolo dell'indice Chi-quadro

CrossTable(nome\_dataset\$variabile1, nome\_dataset\$variabile2, prop.chisq=FALSE, options)

OPTIONS:

• chisq=TRUE = **calcola l'indice chi-quadro**

## Esempio n°1- Indice Chi-Quadro

C'è indipendenza statistica tra le variabili sesso del rispondente (SESSO) e possesso del computer (COMPUTER)?

CrossTable(telefonia\$sesso, telefonia\$computer, prop.chisq=FALSE, (chisq=TRUE))

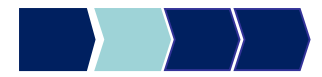

## Esempio n°1- Indice Chi-Quadro

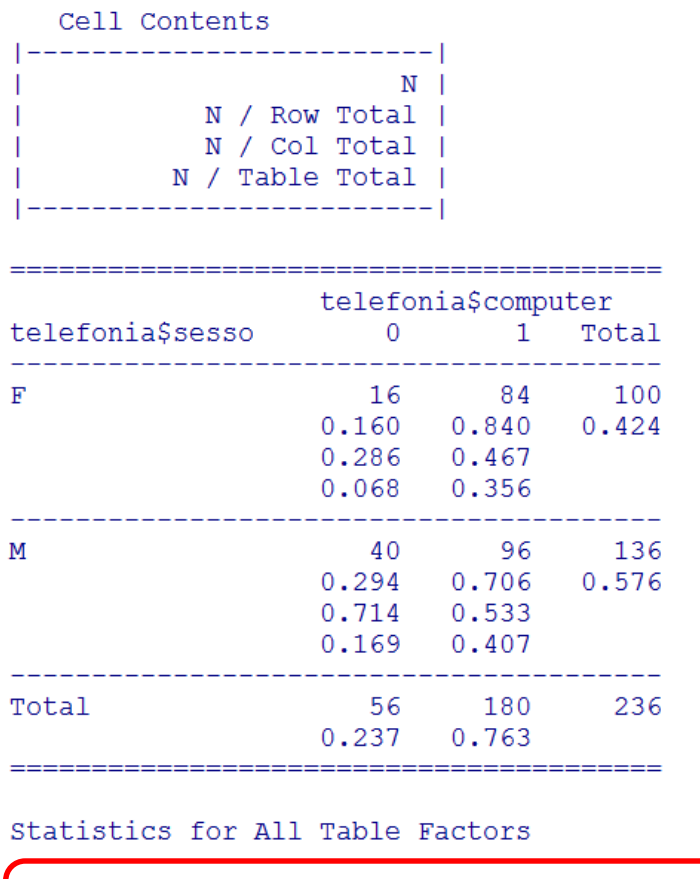

Indice Chi Quadro maggiore di 0

 $\rightarrow$  Indica dipendenza

**N.B:** Indice influenzato dal numero di osservazioni!

Come valutiamo la presenza di indipendenza?

→ **Test d'ipotesi (PROSSIMA LEZIONE)**

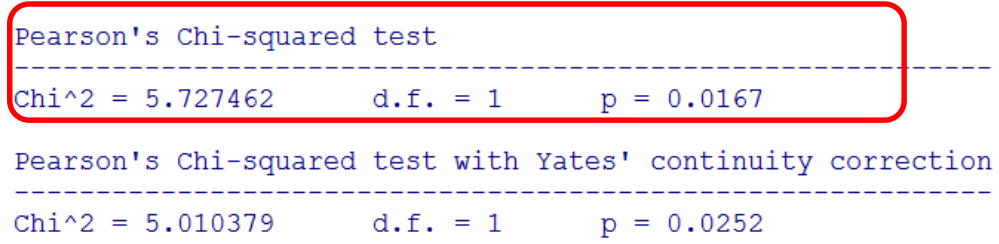

## Indice di Cramer V – sintassi generale

Calcolo dell'indice di Cramer V:

CramerV(nome\_dataset\$variabile1,nom

e\_dataset\$variabile2)

**N.B**. Per calcolare l'indice di Cramer V è necessario scaricare il pacchetto *DescTools*

e ricordarsi di richiamarlo (*library(DescTools)*)

> library (DescTools) Warning message: package 'DescTools' was built under R version 3.3.1

## Esempio n°1- Indice di Cramer V

C'è indipendenza statistica tra le variabili sesso del rispondente (SESSO) e possesso del computer (COMPUTER)?

### CramerV(telefonia\$sesso, telefonia\$computer)

> CramerV(telefonia\$sesso, telefonia\$computer)  $[1]$  0.1557848

Come valutiamo la presenza di indipendenza?

→ **Test d'ipotesi (PROSSIMA LEZIONE)**

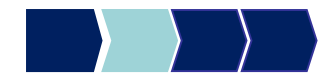

## Metodi Quantitativi per Economia, Finanza e Management

**Obiettivi di questa esercitazione**:

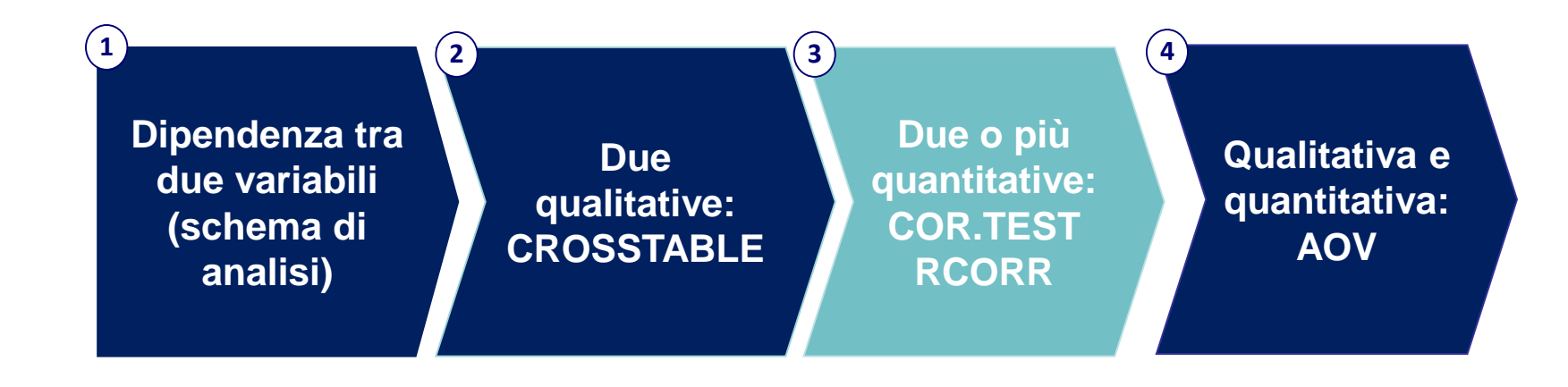

## Riepilogo teorico

#### **X e Y due variabili quantitative**

Indaghiamo la presenza di una relazione lineare tra le due variabili

*Coefficiente di correlazione lineare ρ(X,Y)* : ρ <sup>=</sup> Corr(X,Y) <sup>=</sup>

$$
=Corr(X, Y) = \frac{Cov(X, Y)}{\sigma_X \sigma_Y}
$$

 $\rho = 0 \rightarrow$  non c'è relazione lineare tra X e Y  $p > 0 \rightarrow$  relazione lineare positiva tra X e Y

 $p < 0$   $\rightarrow$  relazione lineare negativa tra X e Y

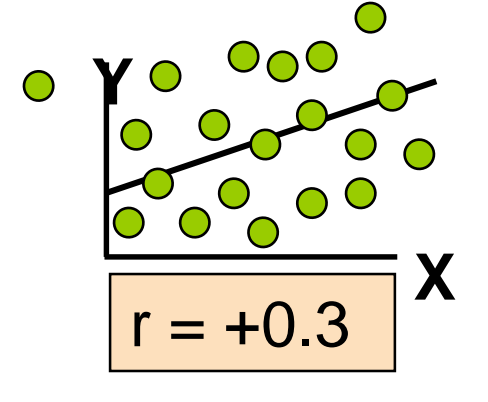

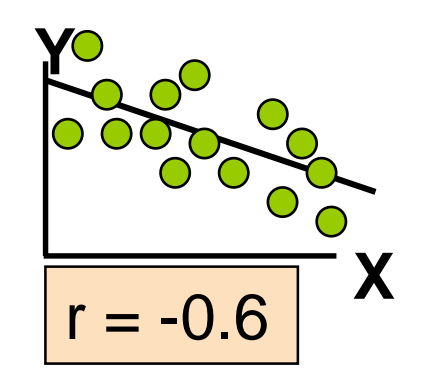

## Correlazione tra due variabili cor.test - Descrizione

La funzione cor.test permette di

• calcolare la correlazione tra due variabili quantitative

cor.test(nome\_dataset\$variabile1, nome\_dataset\$variabile2)

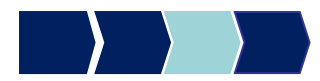

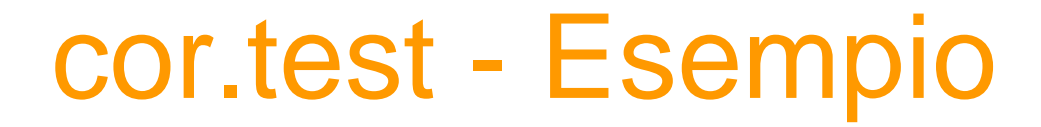

Correlazione tra il numero medio di ore di utilizzo del telefono cellulare e del fisso al giorno

## cor.test(telefonia\$cell\_h, telefonia\$fisso\_h)

# Output cor.test - Esempio

> cor.test(telefonia\$cell\_h, telefonia\$fisso\_h)

Pearson's product-moment correlation

```
data: telefonia$cell h and telefonia$fisso h
t = 3.6117, df = 206, p-value = 0.0003821
alternative hypothesis: true correlation is not equal to 0
95 percent confidence interval:
 0.1117014 0.3678627
sample estimates:
      cor
0.2440342
                  Coefficiente di correlazione lineare ρ(X,Y):
                 presenza di relazione lineare positiva
```
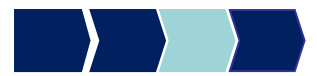

# Output cor.test - Esempio

Se vogliamo visualizzare la correlazione tramite un grafico, possiamo fare un *plot* della distribuzione delle due variabili in essere.

plot(telefonia\$cell\_h, telefonia\$fisso\_h)

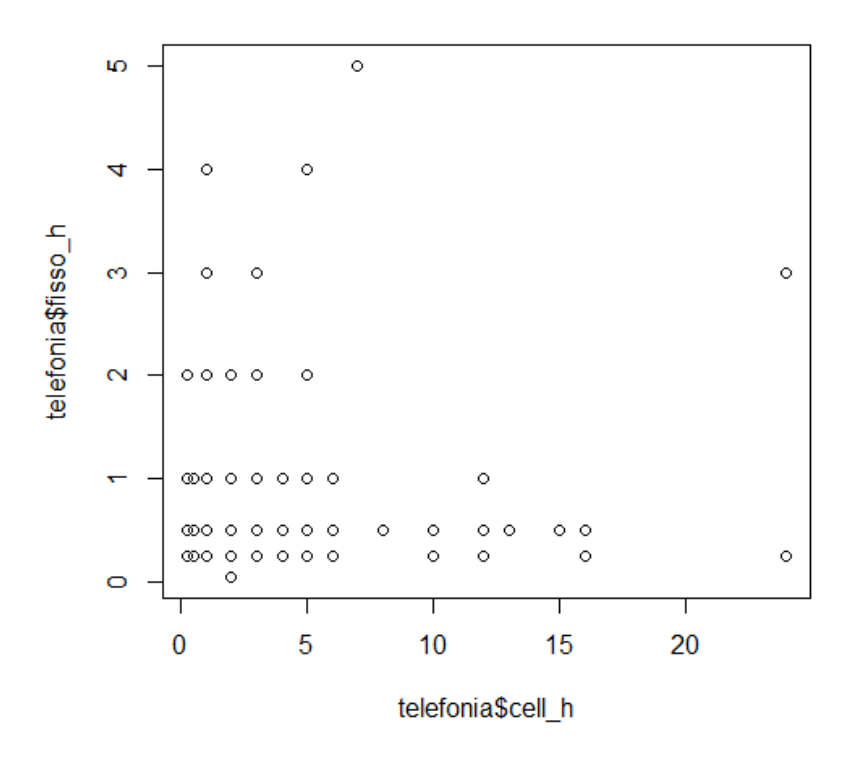

## Correlazione tra più variabili rcorr - Descrizione

La funzione *rcorr* permette di calcolare la correlazione tra più di

due variabili quantitative, creando così una matrice di correlazione. La diagonale di tale matrice avrà sempre correlazione 1.

rcorr(as.matrix(nome\_dataset\_new))

#### *Per svolgere questa funzione:*

- E' necessario creare un **subset** contenente solo le variabili di interesse su cui applicare l'analisi di correlazione.
- È necessario scaricare il pacchetto **Hmisc**

## Correlazione tra più variabili rcorr - Descrizione

- L' output della funzione **rcorr** è una lista di elementi di seguito descritti:
- r : è la matrice di correlazione
- n : è la matrice che contiene il numero di osservazioni per ogni coppia di variabile analizzata
- p : p-values corrispondenti al livello di significatività delle osservazioni

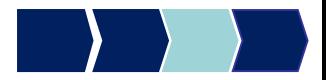

### rcorr – Creazione di un subset

### **Creazione di un subset**

Per creare un nuovo dataset con le solo variabili di interesse, la sintassi è la seguente:

Nome dataset new =

nome\_dataset[,  $c("var1", "var2", "varN", ...)$ ]

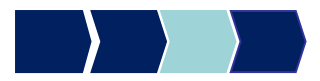

© Copyright. All rights reserved. Corso di Metodi Quantitativi per Economia, Finanza e Management - Università Carlo Cattaneo, LIUC.

## rcorr - Esempio

Vogliamo calcolare la correlazione tra le seguenti variabili:

- durata media delle chiamate effettuate [durata chiamate e] **e**:
- durata media delle chiamate ricevute [durata\_chiamate\_r]
- numero medio di ore di utilizzo del telefono cellulare al giorno [cell h]
- numero medio di ore di utilizzo del telefono fisso al giorno [fisso\_h]

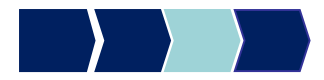

## rcorr - Esempio

### **Creazione di un subset**

tel=telefonia[,c("durata\_chiamate\_r", "durata\_chiamate\_e", "fisso\_h","cell\_h")]

> tel=telefonia[,c("durata\_chiamate\_r", "durata\_chiamate\_e", "fisso\_h","cell\_h")]  $>$  head (tel) durata\_chiamate\_r durata\_chiamate\_e fisso\_h cell\_h<br> $\frac{1}{4}$  0.50 1.00 1

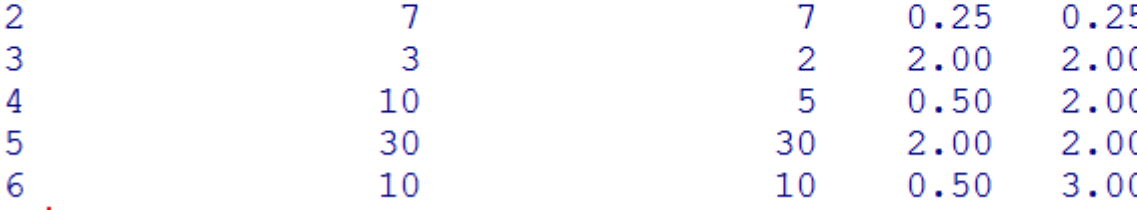

 $>1$ 

## rcorr– Installazione pacchetto

Installare il pacchetto Hmisc è richiamarlo.

library(Hmisc)

 $> 1$ ibrary (Hmisc) Loading required package: lattice Loading required package: survival Loading required package: Formula Loading required package: ggplot2 Attaching package: 'Hmisc' The following objects are masked from 'package:base': format.pval, round.POSIXt, trunc.POSIXt, units Warning messages: 1: package 'Hmisc' was built under R version 3.3.1 2: package 'qqplot2' was built under R version 3.3.1

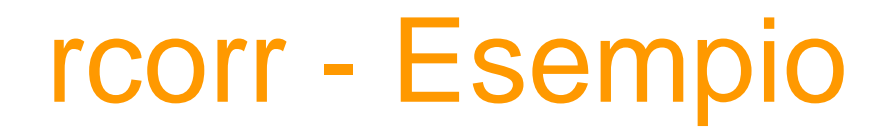

### **Correlazione tra più variabili**

### rcorr(as.matrix(tel))

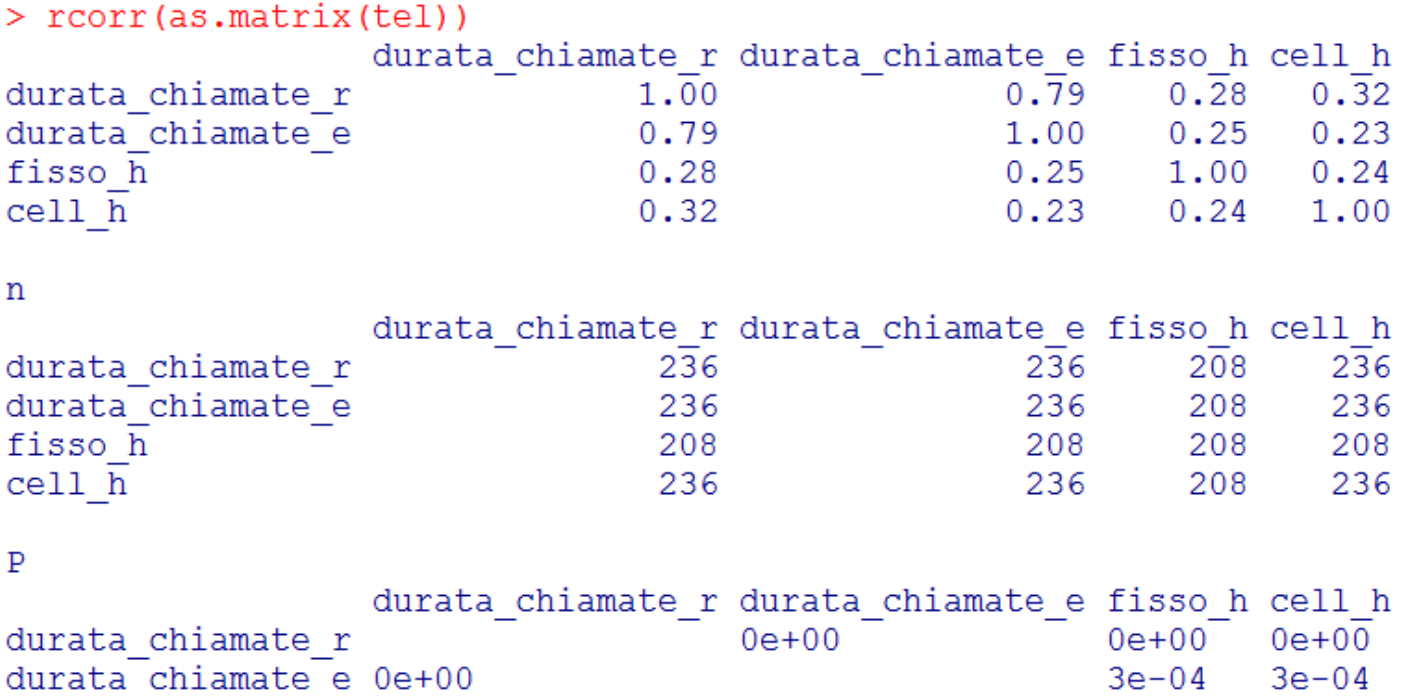

 $3e-04$ 

 $3e-04$ 

 $4e - 04$ 

 $4e-04$ 

 $0e + 00$ 

 $0e + 00$ 

fisso  $h$ 

 $ce11_h$ 

 $>$ |

## Output rcorr - Esempio

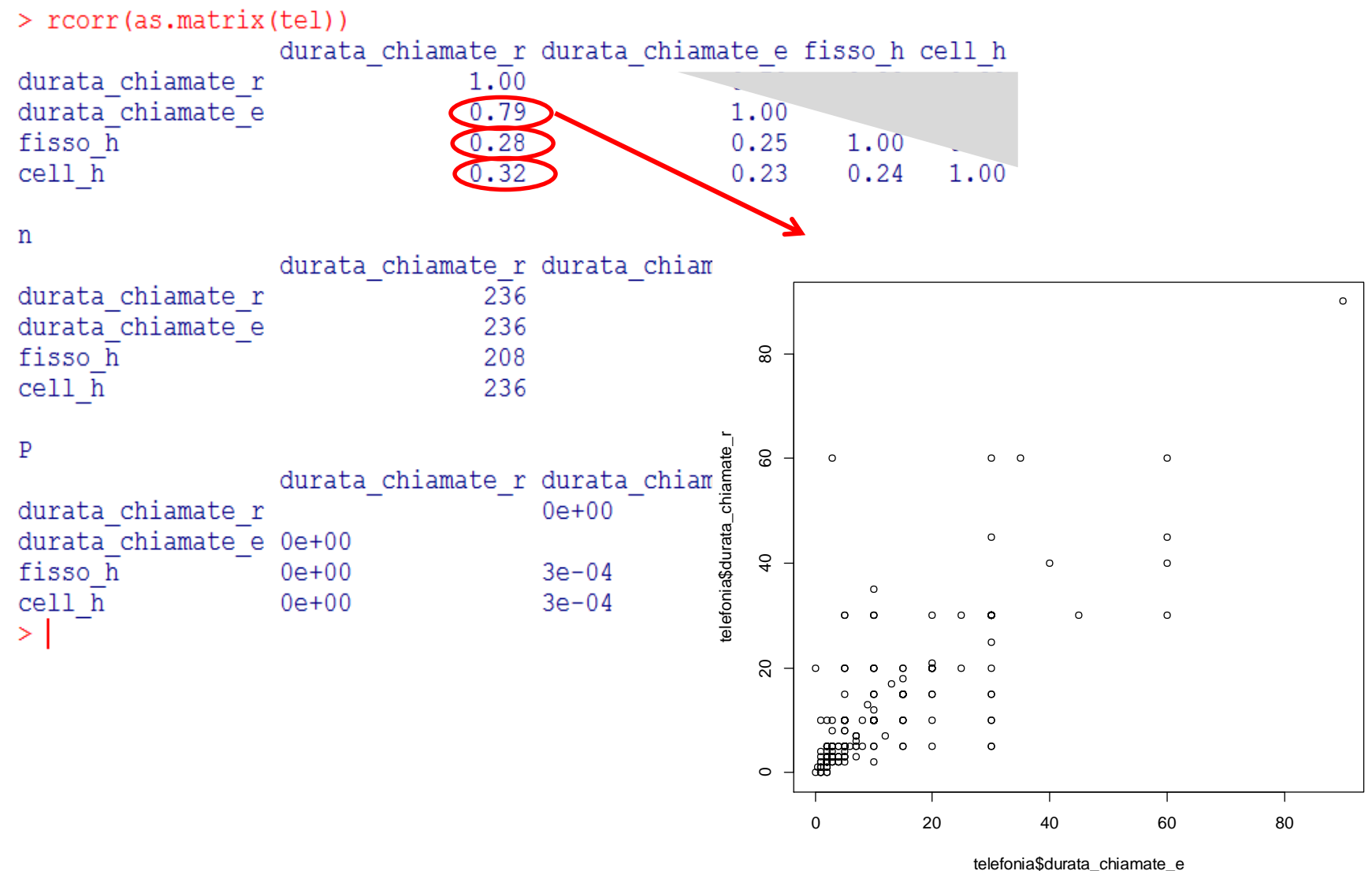

## Correlazione - Game

<http://guessthecorrelation.com/>

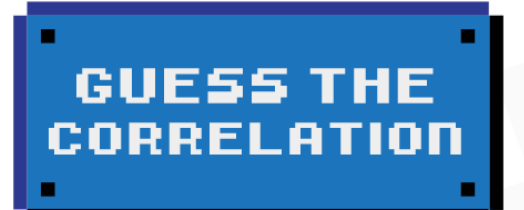

**DEW GODE** TOO PLOTEB6 **SCORE BORRD ABOUT BETTIDGB** 

HIGH SCORE đа ο

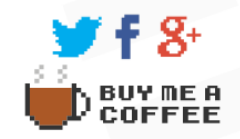

## Metodi Quantitativi per Economia, Finanza e Management

**Obiettivi di questa esercitazione**:

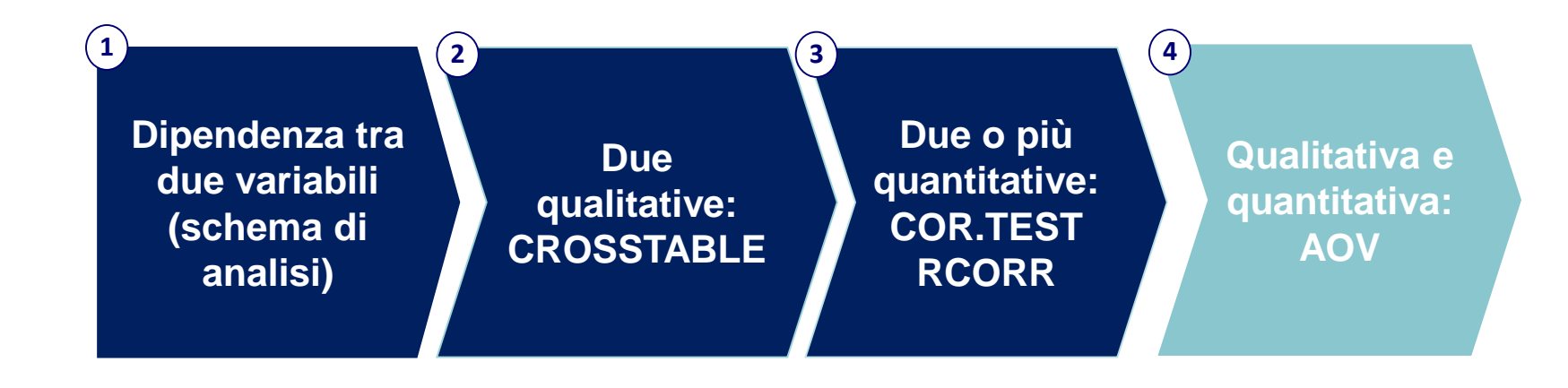

## Riepilogo teorico (1/4)

### **X variabile qualitativa e Y variabile quantitativa**

Indaghiamo la relazione esistente confrontando le medie aritmetiche della variabile Y (quantitativa) sui gruppi di osservazioni generati dalle modalità assunte dalla variabile X (qualitativa)

Esempio:

X: sesso

Y: reddito

Le due variabili sono *indipendenti in media* se il reddito medio delle donne non è significativamente diverso dal reddito medio degli uomini

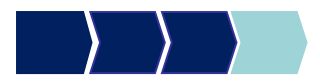

## Riepilogo teorico (2/4)

#### **X variabile qualitativa e Y variabile quantitativa**

### **SQTy=SQtra + SQnei**

dove

**SQT<sup>y</sup>** somma dei quadrati degli scarti di ogni valore dalla media generale *(media reddito generale)*

**SQtra** somma dei quadrati degli scarti di ogni media di gruppo *(media reddito donne, media reddito uomini)* dalla media generale *(media reddito generale)*

**SQnei** somma degli scarti al quadrato di ogni valore dalla media del suo gruppo *(media reddito donne o media reddito uomini)*

Riepilogo teorico (3/4)

**X variabile qualitativa e Y variabile quantitativa**

**SQTy=SQtra + SQnei**

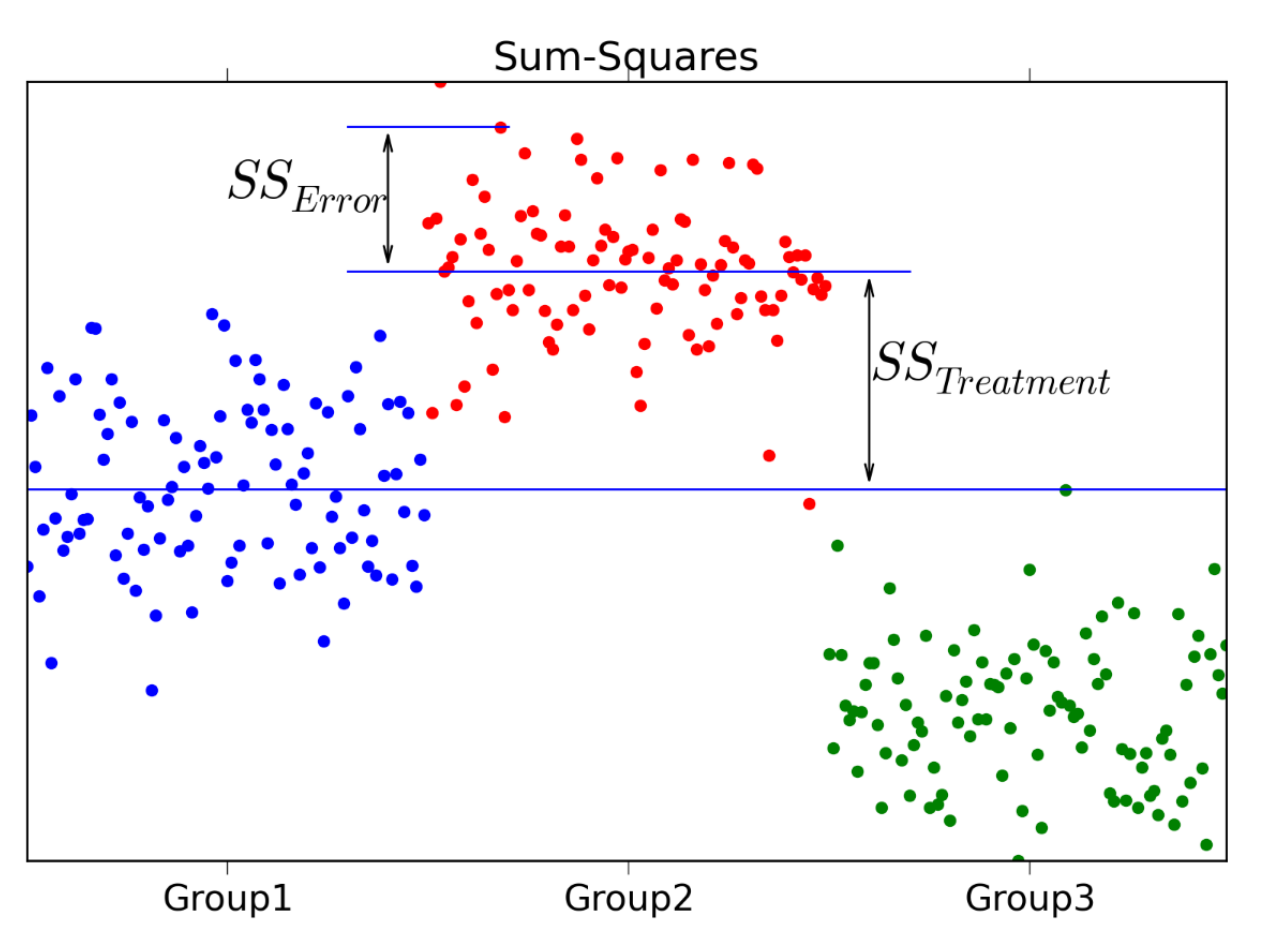

© Copyright. All rights reserved. Corso di Metodi Quantitativi per Economia, Finanza e Management - Università Carlo Cattaneo, LIUC.

## Riepilogo teorico (4/4)

### **X variabile qualitativa e Y variabile quantitativa**

Indice relativo per misurare la dipendenza in media:

$$
\eta^2 = SQ_{\text{tra}} / \text{SQT}_{y} = 1 - (SQ_{\text{nei}} / \text{SGT}_{y})
$$

- $\eta^2 = 0 \Rightarrow$  indipendenza in media
- $\eta^2$  > 0  $\Rightarrow$  dipendenza in media
- $\eta^2 = 1 \Rightarrow$  massima dipendenza in media

 $η<sup>2</sup>$  è sempre compreso tra 0 e 1.

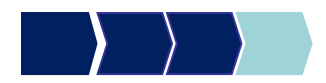

## ANOVA

R prevede diversi modi per condurre l'analisi della varianza (ANOVA), utilizzata per confrontare le medie e le varianze di due o più gruppi di dati, per valutare se tali differenze sono statisticamente significative. L'Anova si utilizza quindi quando la variabile o le

variabili indipendenti sono di tipo categoriale, e la variabile dipendente è numerica.

# aov – Sintassi generale (1/2)

Sia Y una variabile quantitativa e X una variabile qualitativa

### aov(y~x, data=nome\_dataset)

 $\sim$  è il simbolo TILDE, da tastierino numerico tenere premuto ALT e digitare 126 (ALT+126)

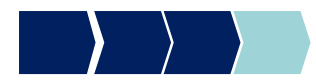

# aov – Sintassi generale (2/2)

Sia Y una variabile quantitativa e X una variabile qualitativa

anova=aov(y~x, data=nome\_dataset)

model.tables(anova, type="means") **OUTPUT 1:**

**OUTPUT 2:**

summary(anova)

## Esempio

C'è relazione tra la soddisfazione del cliente (SODDISFAZIONE\_GLOBALE) e l'operatore telefonico da lui scelto (OPERATORE)?

### aov(soddisfazione\_globale~operatore, data=telefonia)

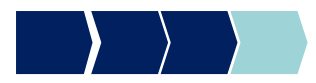

# Esempio: Output 1

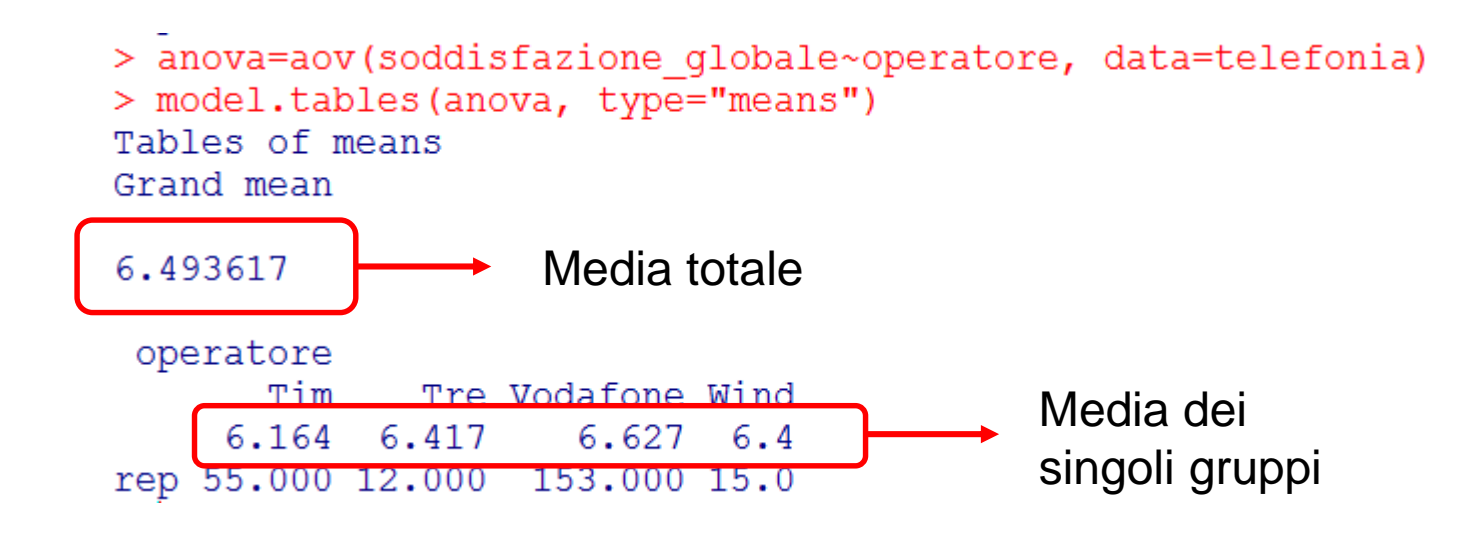

La media della soddisfazione globale sembra molto vicina tra i diversi gruppi

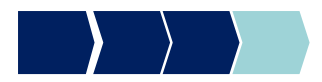

# Esempio: Output 2

> anova=aov(soddisfazione globale~operatore, data=telefonia) > summary (anova) Df Sum Sq Mean Sq F value  $Pr(>F)$ operatore 3 8.9 2.977 1.608 0.188 Residuals 231 427.8 1.852 1 observation deleted due to missingness

#### **Interpretazione:**

Nella tabella i valori riportati sono:

- Df = gradi di libertà
- Sum Sq = devianza (alla riga *operatore*, entro gruppi, alla riga *Residuals,* residua)
- Mean Sq = varianza (come sopra)
- F value = test F: *Mean Sq entro gruppi / Mean Sq residua*
- $Pr(>= F) = p-value$

Ai fini dell'interpretazione, si deve ricordare che l'ipotesi nulla è che le varianze siano uguali fra di loro, e che dunque la variabile indipendente non produca effetti sulla variabile dipendente

## Esempio: Output 2

> anova=aov(soddisfazione globale~operatore, data=telefonia) > summary (anova) Df Sum Sq Mean Sq F value Pr(>F) operatore 3 8.9 2.977 1.608 (0.188) Residuals 231 427.8 1.852 1 observation deleted due to missingness

#### **Interpretazione:**

Ai fini dell'interpretazione, si deve ricordare che l'ipotesi nulla è che le varianze siano uguali fra di loro, e che dunque la variabile indipendente non produca effetti sulla variabile dipendente

La probabilità che sia vera l'ipotesi nulla è indicata dal valore Pr (p-value). Nel caso in esempio, la relazione non è significativa (accettiamo H0) ed quindi le due variabili sono quasi perfettamente indipendenti.

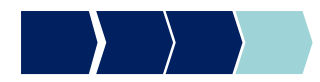

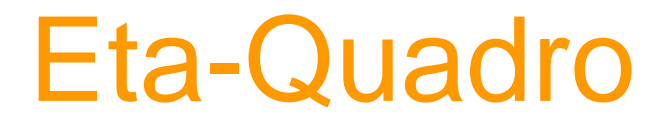

### **X variabile qualitativa e Y variabile quantitativa**

Indice relativo per misurare la dipendenza in media:

$$
\eta^2 = SQ_{\text{tra}} / \text{SQT}_{y} = 1 - (SQ_{\text{nei}} / \text{SGT}_{y})
$$

- $\eta^2 = 0 \Rightarrow$  indipendenza in media
- $\eta^2$  > 0  $\Rightarrow$  dipendenza in media
- $\eta^2 = 1 \Rightarrow$  massima dipendenza in media

 $η<sup>2</sup>$  è sempre compreso tra 0 e 1.

Per calcolare l'indice η<sup>2</sup> in R, bisogna scaricare il pacchetto *lsr* e richiamarlo.

library(lsr)

## etaSquared - Sintassi

etaSquared(nome\_dataset\_generato\_da\_aov)

 $>$  etaSquared (anova) eta.sq eta.sq.part operatore (0.020451) 0.020451 eta quadro

Anche il valore di eta-quadro è molto vicino a 0 →avvalora l'ipotesi di indipendenza in media

**NB: per una valutazione più oggettiva rimandiamo alla prossima lezione (test d'ipotesi)**

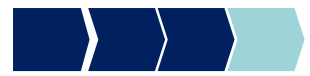

## **Dataset**

Il dataset DENTI contiene dati sul consumo di dentifricio (di marca A e di marca B). Le variabili sono:

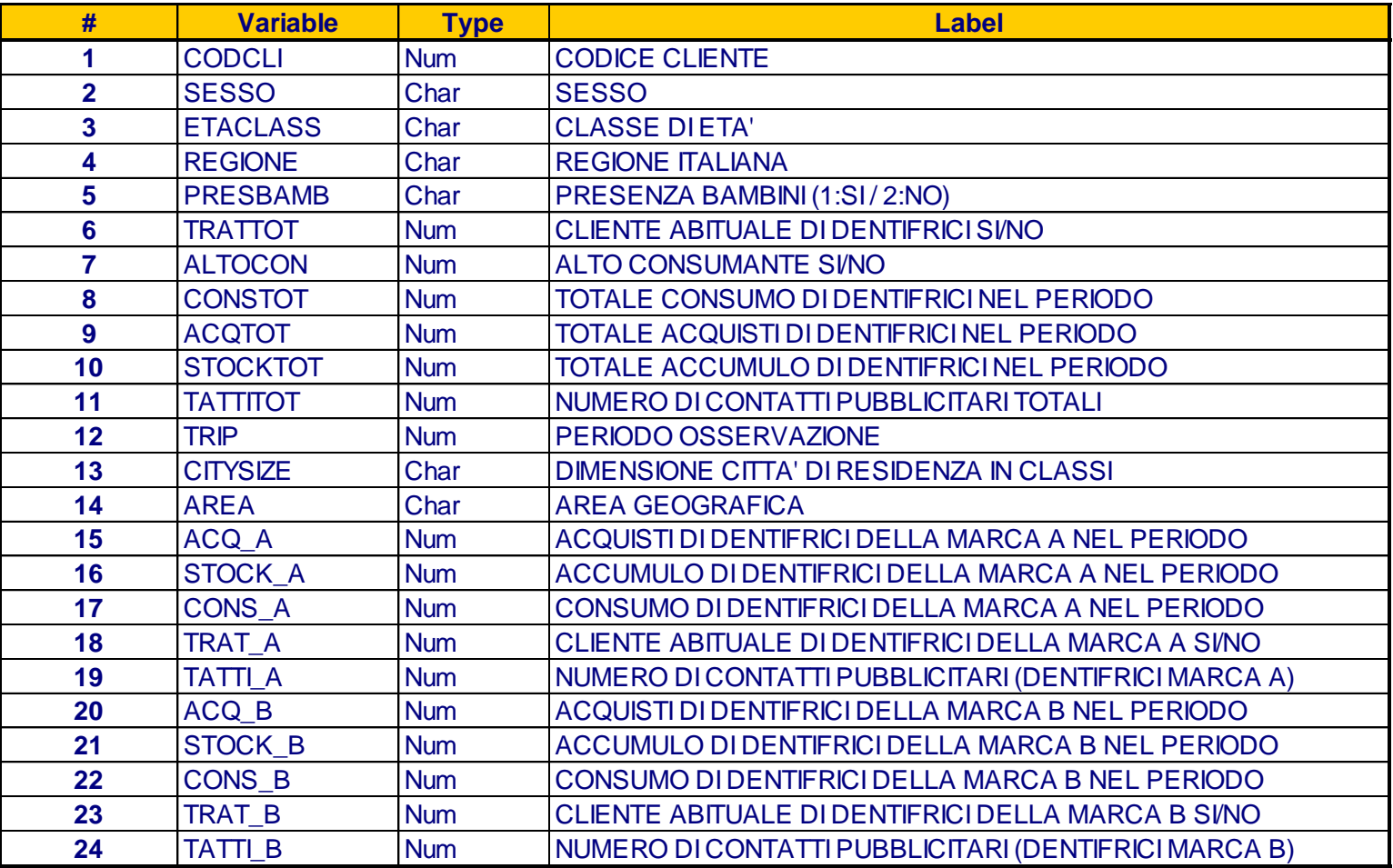

© Copyright. All rights reserved. Corso di Metodi Quantitativi per Economia, Finanza e Management - Università Carlo Cattaneo, LIUC.

## **Esercizi**

- 1. Allocare la DIRECTORY DI LAVORO (che punta alla cartella che contiene il file DENTI.CSV )
- 2. Utilizzare la procedura corretta per analizzare la relazione di indipendenza tra area geografica e sesso
- 3. Utilizzare la procedura corretta per analizzare la relazione di indipendenza tra le variabili consumo di dentifrici della marca A e numero di contatti pubblicitari totali
- 4. Utilizzare la procedura corretta per analizzare la relazione di indipendenza tra la variabile consumo di dentifrici della marca A e area geografica e confrontarla con quella tra consumo di dentifrici della marca A e dimensione della città di residenza.